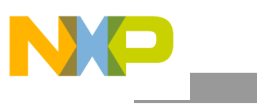

**Freescale Semiconductor, Inc.** Document Number: AN5143 Application Note **Rev. 0, 06/2015** 

# **Relocate Subroutines to PRAM for MC56F827xx DSC**

Using the CodeWarrior Linker Command File

## <span id="page-0-0"></span>**1. Introduction**

There are two speed modes for MC56F827xx Digital Signal Controller (DSC). In normal mode, codes runs at a maximum frequency of 50 MHz in both Flash and RAM. In fast mode, codes runs at 50 MHz in Flash, but 100 MHz in RAM. This application note describes the details on how to relocate codes into RAM and speed up some time critical subroutines.

The relocation is realized by linker command file (LCF) and usage of pragma directives in a \*.c source file.

The two scenarios of implementation are introduced.

- Relocating non-precompiled source code into RAM - Assigns RAM and Flash space for code and data dynamically through well-designed linker command file.
- Relocating a compiled object, a library for example into RAM - Dynamically assigns RAM space for code and data, but assigning a fixed Flash space is a must for code storage.

### **Contents**

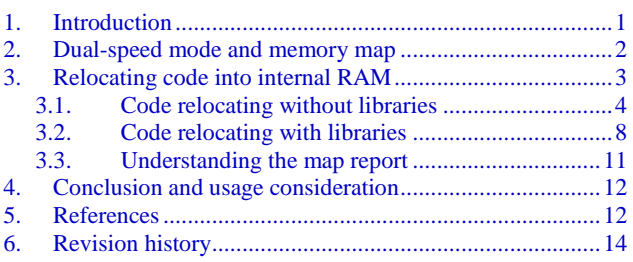

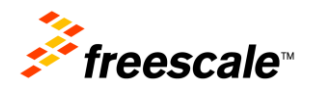

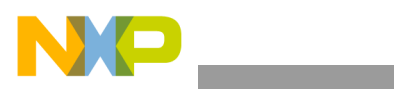

**Dual-speed mode and memory map**

## <span id="page-1-1"></span><span id="page-1-0"></span>**2. Dual-speed mode and memory map**

| Mode   | Core | System | <b>IP Bus</b> |  |
|--------|------|--------|---------------|--|
| Normal | 50   | 50     | 50            |  |
| Fast   | 100  | 100    | 50            |  |

**Table 1. MC56F827xx clock modes**

[Table 1](#page-1-1) lists operation frequency of dual-speed modes on MC56F827xx. The whole clock system is composed of three parts:

- Core clock Provides operation clock for 56800EX core.
- System clock Provides clock rate management to all on chip peripherals which in turn manages the IP bus frequency. System clock and system integration module (SIM) clock are synonymous.
- IP bus clock Provides read/write clocks for all peripherals.

Processor Expert (PEx) is a development assistant that helps you in rapidly configuring the Freescale microcontrollers. PEx provides a speed-mode configuration switch located in the CPU bean. In [Figure 1,](#page-1-2) the configuration switches to fast mode, the estimated core, the system clock, and the IP bus frequencies update instantly. For more information, see the *MC56F827xx Reference Manual* (document [MC56F827XXRM\)](http://fsls.co/doc/MC56F827XXRM).

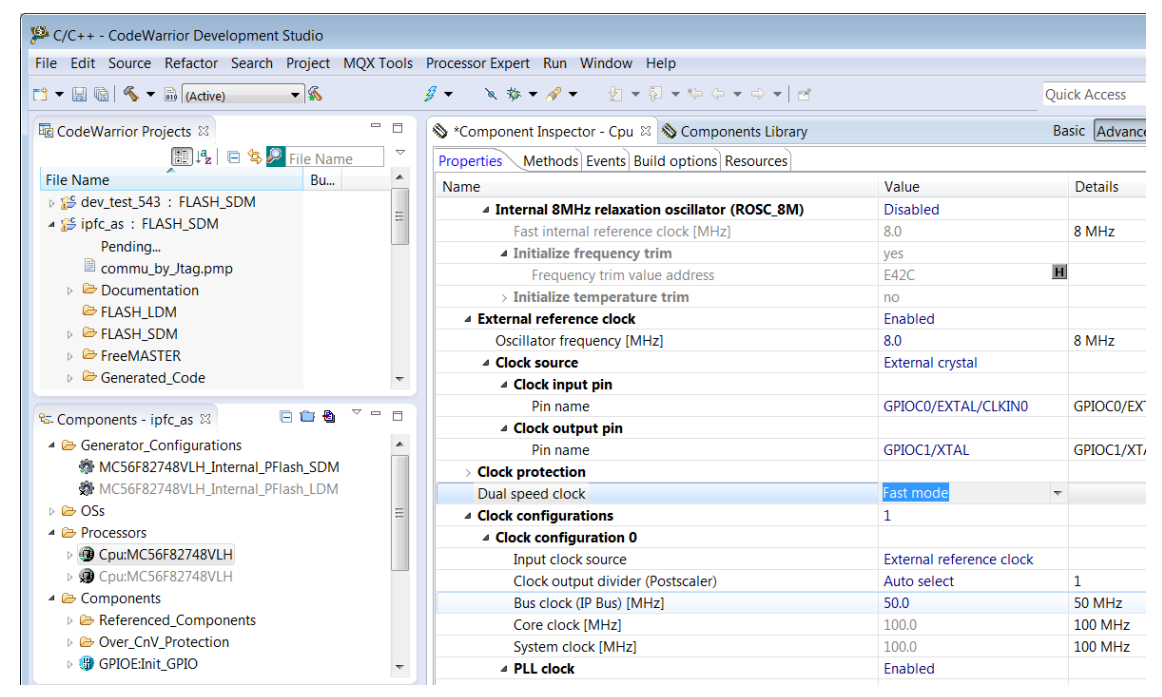

**Figure 1. Switching MC56F82748 into fast-mode in CodeWarrior for Microcontrollers v10.6**

<span id="page-1-2"></span>When 56F827xx is running under fast mode, the code runs at 50 MHz in Flash, but 100 MHz in RAM. Time critical subroutines can be relocated into RAM for better performance.

The 56800EX core of Freescale has a dual Harvard architecture. The Core bus are composed of program data bus (PDB) and primary/secondary data buses (XDB). It is possible to access the entire Flash and

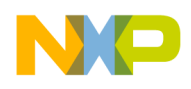

RAM through PDB or XDB. These two addressing buses provide different functionality on Freescale DSC, which are listed below.

### **Program data bus, PDB:**

Core instruction fetch

### **Primary/secondary data buses, XDB:**

- Data read/write
- Peripheral read/write. For example, DMA, ADC and others.

Relocating code into RAM requires individual sub-space in PDB mapped RAM. In [Figure 2,](#page-2-1) the subspace start from P:0xF000. The prefix "P" and "X" refer to the program data bus and the data bus respectively. Since the PDB RAM and the XDB RAM access the same on-chip RAM of MC56F82748, you must preserve the assigned sub-space in PDB RAM before the XDB RAM placement in link time. For more information, see the *MC56F827xx Reference Manual* (document [MC56F827XXRM\)](http://fsls.co/doc/MC56F827XXRM). *C56F827xx reference manual*.

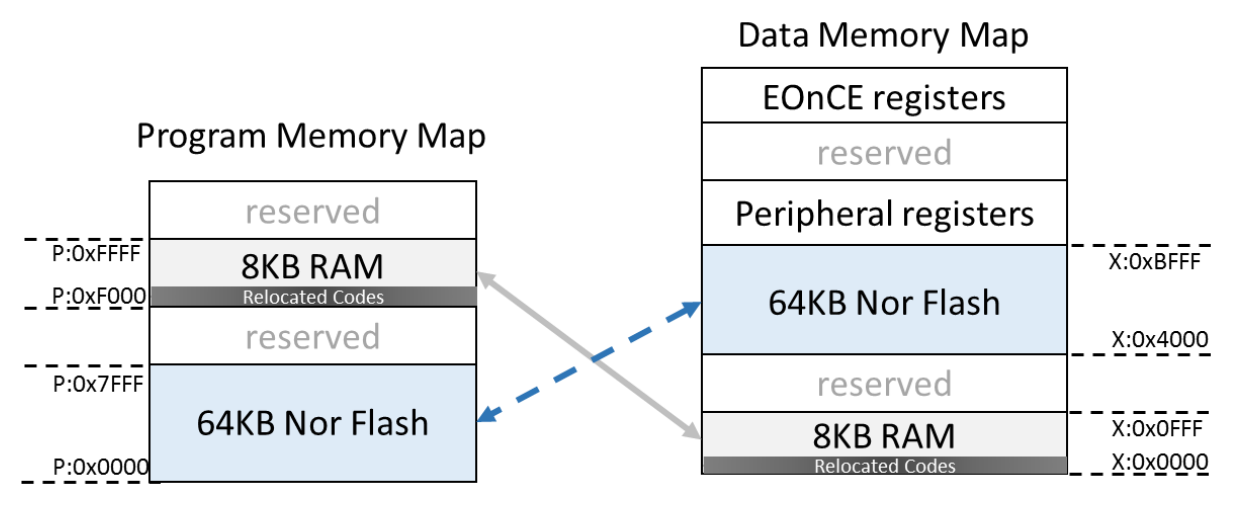

**Figure 2. Memory Map of MC56F82748 DSC**

## <span id="page-2-1"></span><span id="page-2-0"></span>**3. Relocating code into internal RAM**

This section provides guidance for relocating code into internal RAM with CodeWarrior for Microcontrollers v10.6 and PE. Because RAM is volatile, the relocated code must be stored in flash and copied into RAM during microcontroller start-up. The relocation of codes into RAM is realized by LCF (linker command file) and pragma directives source file. To preserve the customized linker command file you must disable the auto generate LCF by Processor Expert option, as shown in [Figure 3.](#page-3-1)

#### **Relocating code into internal RAM**

| C/C++ - CodeWarrior Development Studio                                                            |                                                      |                                   |  |  |  |
|---------------------------------------------------------------------------------------------------|------------------------------------------------------|-----------------------------------|--|--|--|
| File Edit Source Refactor Search Project MQX Tools Processor Expert Run Window Help               |                                                      |                                   |  |  |  |
|                                                                                                   | $-$ \$<br>$\mathcal{B}$ –<br>$\mathbb{Z}$            |                                   |  |  |  |
|                                                                                                   |                                                      | <b>Quick Access</b>               |  |  |  |
| $\qquad \qquad \Box$<br>g. Compo 8 Ha CodeW<br>S Component Inspector - Cpu ⊠ S Components Library |                                                      |                                   |  |  |  |
| $\overline{\phantom{a}}$<br>日白色                                                                   | Properties Methods Events Build options<br>Resources |                                   |  |  |  |
| $\triangle$ Generator Configurations                                                              | Name                                                 | Value                             |  |  |  |
| ● MC56F82748VLH_Internal_PFI                                                                      | Compiler                                             | <b>CodeWarrior DSP C Compiler</b> |  |  |  |
| ※ MC56F82748VLH Internal PFI                                                                      | Unhandled interrupts                                 | One handler for all               |  |  |  |
| $\triangleright \triangleright$ OSs                                                               | 4 Generate debugger files                            | yes                               |  |  |  |
| $\triangle$ Processors                                                                            | Generate mem file                                    | yes                               |  |  |  |
| ▷ 9 Cpu:MC56F82748VLH                                                                             | 4 Generate linker file                               | no                                |  |  |  |
| ▷ 9 Cpu:MC56F82748VLH                                                                             | Constants in xROM                                    | no                                |  |  |  |
| ▲ <b> i</b> Components                                                                            | pROM-xRAM mode                                       | ves                               |  |  |  |
| ▷ (G) Pins1:PinSettings                                                                           | Stack size                                           | 0200                              |  |  |  |
| ▷ HPWMA:Init_eFlexPWM                                                                             | Heap size                                            | 0100                              |  |  |  |
| ▷ <b>9</b> FMSTR1:FreeMaster                                                                      | Set memory segments to default                       | Click to set default $>$          |  |  |  |
| $\triangleright$ $\triangleright$ PDD                                                             | Default memory for interrupts                        | <b>INTERNAL FLASH</b>             |  |  |  |
|                                                                                                   | Ш<br>∢                                               |                                   |  |  |  |

**Figure 3. Disable the Generate linker file option** 

<span id="page-3-1"></span>The structure of a linker command file for DSC includes three segments.

• **Memory Segment** 

The memory segment in LCF divide available memory into sub segments as listed in [Example 2,](#page-4-0) a sub segment description list name, attribute, start address and length sequentially.

• **Closure Segment**

This is an optional block, which provides a way to assign symbols immune from dead stripping.

• **Section Segment**

The section segment in LCF defines content of memory segments, is capable to store start/end address, and segment sizes into Global variables.

For more information on these three segments, see Section 7.1 "Structure of Linker Command File" of "CodeWarrior Development Studio for Microcontrollers V10.x Digital Signal Controller Build Tools Reference Manual Rev. 10.6".

## <span id="page-3-0"></span>**3.1. Code relocating without libraries**

This section describes how to relocate non-compiled source code into ram. Take a CodeWarrior project consist of a periodical interrupt service routine PIT\_100k\_OnInterrupt() for illustration. The following description shows how to use #pragma directive to define a unique code section, and relocate it to RAM by modify the default LCF generated by PEx.

### **3.1.1. Define code sections with pragma directive**

To relocate code into RAM, it is necessary to tag desire codes for link time relocation. [Example 1](#page-4-1) shows how to create a new section ramFunc, and put the function PIT 100k OnInterrupt () into it. All the codes in ramFunc section are referenced in LCF with the word ramFunc.text, and they have

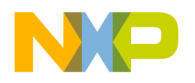

readable and executable attribution. Codes surround with #pragma section ramArea begin/end become members of section ramFunc.

**Example 1. Use pragma directives to define a new code section**

```
#pragma define_section ramFunc "ramFunc.text" RX
 #pragma section ramArea begin
 #pragma interrupt alignsp 
 void PIT_100k_OnInterrupt(void)
 {
    /*--------------------------------*/
    /* codes to be relocated into RAM */
    /*--------------------------------*/
 }
#pragma section ramArea end
```
### <span id="page-4-2"></span>**3.1.2. Relocate objects into RAM**

The objects that are relocated are stored in Flash and copied into RAM during microcontroller initialization. [Example 2](#page-4-0) lists memory segments, the .p\_ramSpace memory segment is the only difference from Processor Expert generated LCF.

In the LCF for DSC, memory segments with RWX attributes are placed into PDB and RW attributes area placed into XDB. The purpose of each memory area is listed below.

- Program memory
	- **—** .p\_ramSpace PDB mapped RAM
	- .p Code User applications
	- **—** .p\_reserverd\_FCF Flash backdoor comparison key
	- .p Interrupts Interrupt vector tables
- Data memory
	- **—** .x\_internal\_ROM XDB mapped flash
	- **—** .x\_Data XDB mapped RAM

### **Example 2. Memory segment for non-compiled code relocation**

```
MEMORY {
         # I/O registers area for on-chip peripherals
         .x_Peripherals (RW) : ORIGIN=0xC000 , LENGTH=0
         # List of all sections specified in the "Build options" tab
        .p_Interrupts (RWX) : ORIGIN=0x00000000, LENGTH=0x000000DE<br>.p_Code (RWX) : ORIGIN=0x00000208, LENGTH=0x00007DF8
                            .p_Code (RWX) : ORIGIN=0x00000208, LENGTH=0x00007DF8
 .x_Data (RW) : ORIGIN=0x00000000, LENGTH=0x00001000
 .p_reserved_FCF (RWX) : ORIGIN=0x00000200, LENGTH=0x00000008
         .x_internal_ROM (RW) : ORIGIN=0x000040DE, LENGTH=0x00000122
         .p_ramSpace (RWX) : ORIGIN=0x0000f000, LENGTH=0x00001000
         # p_flash_ROM_data mirrors x_Data, mapping to origin and length
         # the "X" flag in "RX" tells the debugger flash p-memory.
         # the p-memory flash is directed to the address determined by AT
        # in the data in p flash ROM section definition
         .p_flash_ROM_data (RX) : ORIGIN=0x00000000, LENGTH=0x00001000
}
```
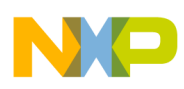

**Relocating code into internal RAM**

In section segment, a section starts with a dot sign following unique section name and a semicolon. The braces surrounded block defines section content and variables, and end with a greater sign assigns mapped memory area.

- The content of .p\_Code memory area define by section .ApplicationCode, which listed in [Example 3,](#page-5-0) the  $r$ tlib.text had been commenting out with a leading pound character.
- The rtlib.text are routines for save/restore all registers, it comments out from section .ApplicationCode and will insert into section .ramFunctions, Runtime libraries take place when "saveall" parameter utilized for interrupt subroutines.
- The "ALIGN" syntax with parameter "2" moves location counter to next two words(4 bytes) alignment boundary, it's also capable to move location counter to next n word boundary, where n is a power of 2.

<span id="page-5-0"></span>

|                                                                                                    | EXAMPLE 3. D_COUP COMENT IN LUT                 |
|----------------------------------------------------------------------------------------------------|-------------------------------------------------|
| . ApplicationCode :                                                                                                    |                                                 |
|                                                                                                    |                                                 |
| F Pcode start addr = $\cdot$ ;<br># .text sections<br>* (.text)<br>#* (rtlib.text)<br>* (startup.text)<br>* (fp engine.text)<br>* (11 engine.text)<br>* (user.text)<br>* (.data.pmem)<br>F Pcode end addr = $\cdot$ ; |                                                 |
| $=$ ALIGN(2);<br>pROM code start = $:$<br>$\rightarrow$ .p Code                                                                                                    | # save address where for the data start in pROM |

**Example 3. .p\_Code content in LCF**

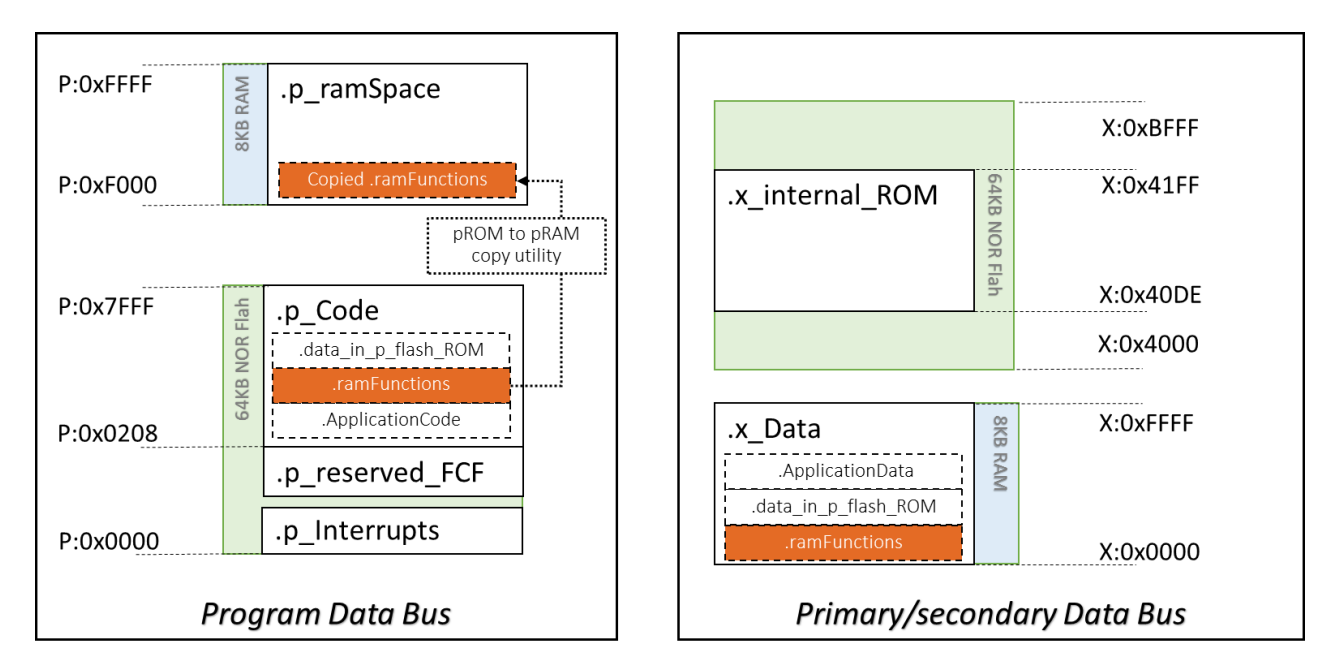

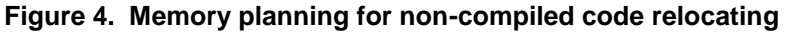

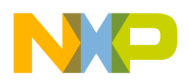

The content of memory segment .p\_ramSpace defined by section segment .ramFunctions which listed in [Example 4.](#page-6-0) An "AT" syntax defines optional load/resident address of a section segment. The codes inside .ramFunctions is going to resident in Flash memory with address

pROM code start and run on memory segment .p\_ramSpace, this section will copied into memory segment . p\_ramSpace during DSC initialization. The relationship between these section segments is illustrated in [Example 4.](#page-6-0) And the codes relocated into RAM lists below.

- Objects resident in flash but execution on RAM
	- **—** Runtime Libraries
	- **—** Codes in section "ramArea.text", which defined by specialized pragma in [Example 1](#page-4-1)

```
Example 4. .p_ramSpace area content of LCF
.ramFunctions : AT(__pROM_code_start)
         {
              F pRAM code start = :(xtilib.text) * (ramArea.text)
               # save address where for the data start in pROM
               =ALIGN(2);
              F _ pRAM_code_end = .;
             __ramfunctions_size = F__pRAM_code_end - F__pRAM_code_start;
              pROM_data_start = __pROM_code_start + __ramfunctions_size;
         } > .p_ramSpace
```
The section segment .p\_flash\_ROM\_data in [Example 5](#page-6-1) provides predefined variable container, it placed at start of RAM by default. Since the section segment .ramFunctions had been placed at start of RAM as [Example 4](#page-6-0) shows. Section segments of .data in p flash ROM and .ApplicationData must stand aside in RAM, this achieved by moving location counter as shading text in [Example 5.](#page-6-1)

**Example 5. .p\_flash\_ROM\_data area block of LCF**

<span id="page-6-1"></span>

| .data in p flash ROM : $AT($ pROM data start)                            |
|--------------------------------------------------------------------------|
| # the data sections flashed to pROM                                      |
| # save data start so we can copy data later to xRAM                      |
| $: = : +$ ramfunctions size; #prevent overlap with .ramFunctions         |
| xRAM data start = $:$                                                    |
|                                                                          |
| # .data sections                                                         |
| * (.const.data.char) # used if "Emit Separate Char Data Section" enabled |
| * (.const.data)                                                          |
| * (fp state.data)                                                        |
| * (rtlib.data)                                                           |
| * (.data.char) # used if "Emit Separate Char Data Section" enabled       |
| $*$ (.data)                                                              |
|                                                                          |
| # save data end and calculate data block size                            |
| $=$ ALIGN(2);                                                            |
| xRAM data end = $:$                                                      |
| data size = $xRAM$ data end - $xRAM$ data start;                         |
| $F$ p flash ROM data loadAddr = pROM data start + ramfunctions size;     |
|                                                                          |
| $\}$ > .p flash ROM data                                                 |

### **NOTE**

The shifted location counter brings a content undefined sub-area in memory segment .p\_flash\_ROM\_data shows in [Figure 5,](#page-7-1) the undefined subarea will fill with 0x0000 automatically. It can be eliminated by assign two fixed RAM areas for code and data respectively. Generally, it's suggest keeping RAM space allocate dynamically while developing. The length of undefined area equals length of  $1<sup>st</sup>$  section segment in RAM, place smaller one of .ramfunctions and

.data in p flash ROM firstly makes it minimized.

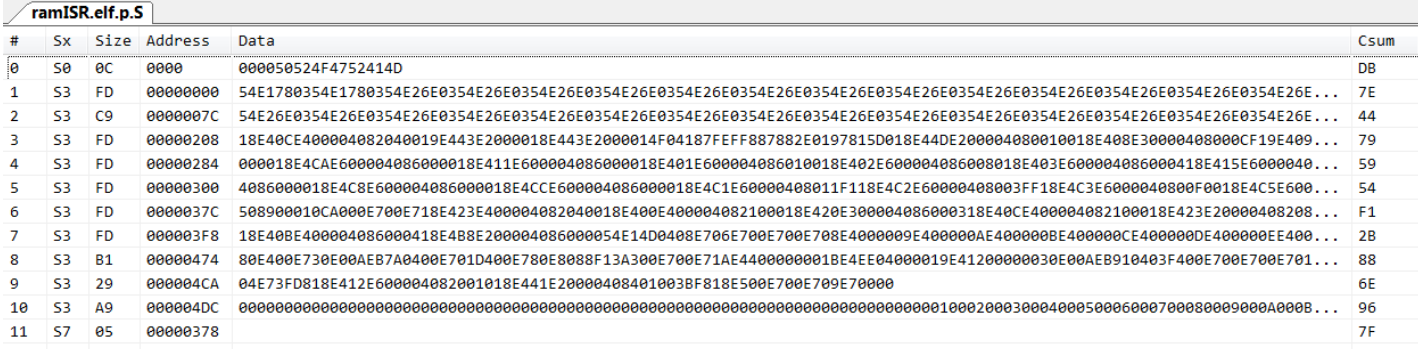

### **Figure 5. Record File of source code relocated MC56F82748**

<span id="page-7-1"></span>In [Example 6,](#page-7-2) a non-zero content of F\_pROM\_to\_pRAM enables pROM-to-pRAM copy utility, and three variables F\_Livt\_size, F\_Livt\_ROM\_addr and F\_Livt\_RAM\_addr pass code sizes, resident address and runtime address of section .ramFunctions for pROM to pRAM utility. Memory copy utilities will be called while DSC start-up initialization and the user program activated right after start-up initialization finished.

**Example 6. Parameters assignment for copy utility in section of .ApplicationData**

```
#parameters for .p_flash_ROM_data copy 
           F_pROM_to_xRAM = 0x0001; #enable pROM-to-xRAM copy utility
F Ldata size = data size;
F Ldata RAM addr = xRAM data start;
           F Ldata ROM_addr = F_p_flash_ROM_data_loadAddr;
            #parameters for ramfunction copy 
            F_pROM_to_pRAM = 0x0001; #enable pROM-to-pRAM copy utility
F Livt size = ramfunctions size;
F_Livt_RAM_addr = F__pRAM_code_start;
           F Livt ROM addr = \frac{1}{p} pROM code start;
F start bss = START BSS;
F end bss = END BSS;DATA END=.;
      } > .x Data
```
## <span id="page-7-0"></span>**3.2. Code relocating with libraries**

Previous section introduced a universal LCF framework for codes relocate into ram on MC56F82748. However, pre-compiled libraries hide source code and makes section pragma useless. The "OBJECT" keyword provides a way select compiled code (object) in LCF.

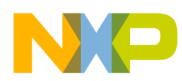

The modified memory map planning is illustrated in [Figure 6.](#page-8-0) A size fixed flash area  $( .p$  FuncCode) assigned for libraries storage, which is divided from the last 0x300 words (0x600 bytes) of 64KB flash. This area limits the size of codes/libraries execute on RAM. The flash size of 56F82748 is large enough. Therefore, the recommended setting size of . p\_ramFuncCode is 8kb but shrinks when flash space is not enough.

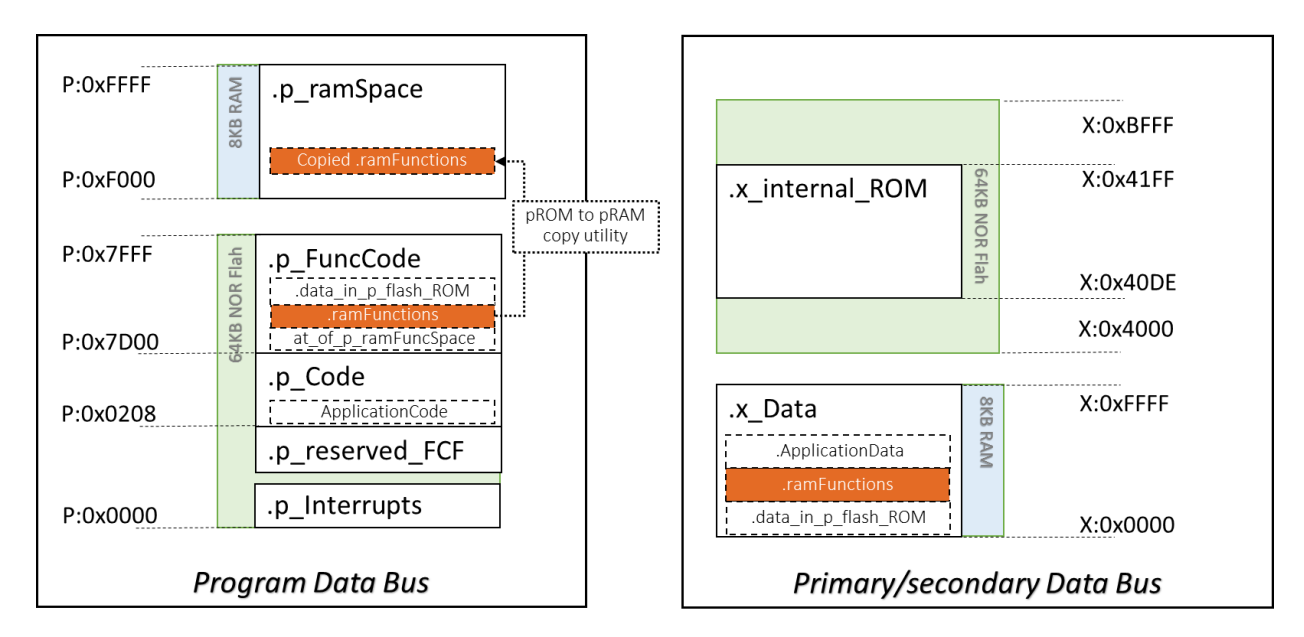

**Figure 6. Memory planning for libraries relocating**

<span id="page-8-0"></span>In [Example 7,](#page-8-1) the shaded text indicates modified text from processor expert generated LCF.

- The .p\_Code memory segment length shrunken to 0x00007AF8 (62960 Bytes) from original 0x00007DF8.
- An extra memory segment . p\_ramFuncCode added for codes/libraries storage (and execute on RAM).

### <span id="page-8-1"></span>**Example 7. Memory segment for libraries/codes relocation on 56F82748 MEMORY** { # I/O registers area for on-chip peripherals

```
.x Peripherals (RW) : ORIGIN = 0xCO00, LENGTH = 0
         # List of all sections specified in the "Build options" tab
        .p_Interrupts (RWX): ORIGIN = 0x00000000, LENGTH = 0x000000DE<br>
.p Code (RWX): ORIGIN = 0x00000208, LENGTH = 0x00007AF8
                            (RWX): ORIGIN = 0x00000208, LENGTH = 0x00007AF8 #PDB mapped flash (pFlash)
         .x_Data (RW) : ORIGIN = 0x00000000, LENGTH = 0x00001000
          .p_reserved_FCF (RWX): ORIGIN = 0x00000200, LENGTH = 0x00000008
                            (RW) : ORIGIN = 0x000040DE, LENGTH = 0x00000122 .p_ramFuncCode (RWX): ORIGIN = 0x00007D00, LENGTH = 0x00000300 #pFlash subarea for ram-code 
storage
         .p_ramFuncSpace (RWX): ORIGIN = 0x0000F000, LENGTH = 0x00001000 #PDB mapped 8Kb RAM
        p_F flash ROM data (RX) : ORIGIN = 0x00000000, LENGTH = 0x00001000
}
```
Section segment . at  $of$  p ramFuncSpace in [Example 8](#page-8-2) writes end-address into variable \_\_pROM\_data\_start for content insertion by other sections.

### **Example 8. Flash area for libraries resident**

<span id="page-8-2"></span>.at\_of\_p\_ramFuncSpace :

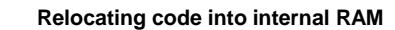

```
{
           WRITEH(0X2); # dummy insertion, prevent warning 
            pROM data start = :;
} > .p_ramFuncCode
```
Section segment .data in p flash ROM in Example 9.

- Resident at PDB address pROM data start through keyword "AT"
- Variable ramFunc code start assigns start of section segment .ramFunctions

```
Example 9. Selected content of .datain_p_flash_ROM Area
```

```
.data_in_p_flash_ROM : AT(__pROM_data_start)
\overline{\mathcal{A}} # the data sections flashed to pROM
                # save data start so we can copy data later to xRAM
               xRAM data start = .;
                # .data sections
                * (.const.data.char) # used if "Emit Separate Char Data Section" enabled
               * (.const.data)
 ……
 ……
                = ALIGN(2);
                xRAM data end = .;
                 \frac{1}{\text{data}} size = \frac{1}{xRAM} data end - \frac{xRAM}{\text{data}} data start;
                __ramFunc_code_start = __pROM_data_start + __data_size;
   } > .p_flash_ROM_data
```
The section segment .ramFunctions in [Example 10](#page-9-0) defines content of .p\_ramFuncSpace.

- Keyword "AT" assign resident address for .p\_ramFuncSpace area
- Shifted location counter "." Prevents overlap with section segment .data in p flash ROM
- Keyword "OBJECT" selects functions, parameters can be find in Map file (Project\_Name.elf.xMAP)
- Runtime routines INTERRUPT\_SAVEALL and INTERRUPT\_RESTOREALL relocate to .p\_ramFuncSpace

### **Example 10. PDB Mapped RAM content definition**

```
.ramFunctions : AT<sup>(</sup> ramFunc code start)
\{. = . + data size;
          F p ramfunctions start = : #---- select function "PIT_100k_OnInterrupt()" ----# 
          OBJECT(FPIT_100k_OnInterrupt, Events_c.obj)
           #---- select library "PCLIB_ControllerPIANDLPFILTERFAsm()" ----# 
          OBJECT(FPCLIB_ControllerPIANDLPFILTERFAsm, 56800Ex_PCLIB.lib)
          #---- routine of INTERRUPT SAVEALL, INTERRUPT RESTOREALL ----#
          * (rtlib.text) 
           . = ALIGN(2); 
         F_p_ramfunctions_end = .;
```

```
 __ramFunctions_size = F_p_ramfunctions_end - F_p_ramfunctions_start;
 __ramFunctions_LdAddr = __ramFunc_code_start + __data_size;
```

```
 } > .p_ramFuncSpace
```
In section segment .ApplicationData,

- Location counter shifted, prevent overlap with section segment. data in p flash ROM and .ramFunctions
- Setup pROM-to-xRAM copy utility for section segment. data in p\_flash\_ROM
- Setup pROM-to-pRAM copy utility for section segment.ramFunctions

**Example 11. Selected content of .x\_Data area**

```
.ApplicationData :
       {
            # save space for the pROM data copy
           . = xRAM data start + data size + ramFunctions size;# runtime code __ init sections uses these globals:
 ……
 ……
 ……
F Ldata size = data size; #pROM-to-xRAM copy utility
F Ldata RAM addr = xRAM data start;
F Ldata ROM addr = pROM data start;
           F Livt size = ramFunctions size; #pROM-to-pRAM copy utility
           \overline{F} Livt_RAM_addr = \overline{F} p_ramfunctions_start;
           F_LLivt_ROM_addr = TramFunctions_LdAddr;
           F_XROM_to_XRAM = 0x0000;F pROM to xRAM = 0x0001;
F pROM to pRAM = 0x0001;
F start bss = START BSS;
F end bss = END BSS; __DATA_END=.;
} > .x_Data
```
## <span id="page-10-0"></span>**3.3. Understanding the map report**

After successfully built projects, linker logs object placement result in a map file. [Example 12](#page-10-1) lists map result of section . ramFunctions in [Code relocating with libraries.](#page-7-0)

- A pound sign indicates start of comment.
- A non-pound started line lists map result.
- Start address, length, type, function name and source file sequentially.
- Function PIT 100k OnInterrupt start from 0xF010 with length 0x0028 words (80 bytes).
- The size of PIT 100k OnInterrupt(), PCLIB ControllerPIANDLPFILTERFAsm, INTERRUPT\_SAVEALL and INTERRUPT\_RESTOREALL calculated in variable ramFunctions size , and it shows all functions in section .ram functions takes

0x84 words (264 bytes).

### **Example 12. Map result of .ramFunctions**

<span id="page-10-1"></span>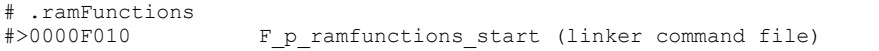

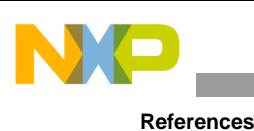

```
 0000F010 00000028 .text FPIT_100k_OnInterrupt (Events_c.obj)
 0000F038 0000001A .text FPCLIB ControllerPIANDLPFILTERFAsm (56800Ex PCLIB.lib pclib controlle)
 0000F052 00000042 rtlib.text rtlib.text (runtime 56800E smm.lib save_reg.o )<br>0000F052 00000023 rtlib.text INTERRUPT SAVEALL (runtime 56800E smm.lib save reg.o
 0000F052 00000023 rtlib.text INTERRUPT SAVEALL (runtime 56800E smm.lib save reg.o )
 0000F075 0000001F rtlib.text INTERRUPT RESTOREALL (runtime 56800E smm.lib save reg.o )
#>0000F094 F_p_ramfunctions_end (linker command file)
#>00000084 __ramFunctions_size (linker command file)
#>00007D21 __ramFunctions_LdAddr (linker command file)
```
## <span id="page-11-0"></span>**4. Conclusion and usage consideration**

This application note gives guidance about how to relocate codes/libraries to RAM. The PROM-to-PRAM tool in start-up code provides a way copy codes to RAM while DSC initialization, if this tool is unavailable. A customized upload tool also provided[\(Example 13\)](#page-11-2). Fast mode of MC56F82748 double clocking frequency of 56800EX core. By relocating codes into RAM, the flash access time won't limit DSC performance anymore.

**Example 13. Memory copy tool**

```
asm void mem_copy(long p_source_addr,long p_dest_addr,unsigned int cnt)
{
       move.l a10,r2
       move.l b10,r3
        do y0,>>end_pdbCpy // copy for 'cnt' times
               move.w p: (r2) +, x0 // fetch value at p-address
               nop
               nop
               nop
               move.w x0,p:(r3)+ // stash value at p-address
               end_pdbCpy:
               nop
               rts
}
```
Many conditions cause DSC runway or relocate fail while editing the linker command file. When this occurs:

- First, check the map report and fix incorrect object placement with linker command file.
- Second, check copy results in debug mode, and fix copy parameters when start-up copy failed.

In [Relocate objects into RAM,](#page-4-2) the undefined area brings extra zero text in flash. It can be minimized by the smaller one of section .data in p flash ROM and .ramFunctions in start of RAM. An opposite example is framewok of [Code relocating with libraries](#page-7-0) which places .data in p\_flash\_ROM at start of RAM area.

## <span id="page-11-1"></span>**5. References**

- 1. *MC56F827xx Reference Manual* (document [MC56F827XXRM\)](http://fsls.co/doc/MC56F827XXRM).
- 2. *Inclusion of DSC Freescale Embedded Software Libraries in CodeWarrior 10.2* (document [AN4586\)](http://fsls.co/doc/AN4586).
- 3. *CodeWarrior Development Studio for Microcontrollers V10.x Digital Signal Controller Build Tools Reference Manual* (document [CWMCUDSCCMPREF\)](http://fsls.co/doc/CWMCUDSCCMPREF)

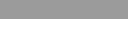

**References**

4. *Relocating Code and Data Using the CodeWarrior Linker Command File for ColdFire Architecture* (document [AN4329\)](http://fsls.co/doc/AN4329)

N

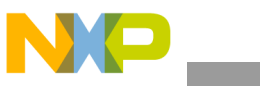

**Revision history**

# <span id="page-13-0"></span>**6. Revision history**

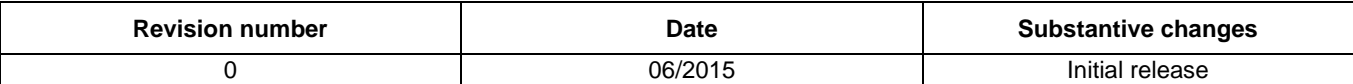

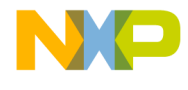

#### *How to Reach Us:*

**Home Page:** [freescale.com](http://www.freescale.com/)

**Web Support:** [freescale.com/support](http://www.freescale.com/support) Information in this document is provided solely to enable system and software implementers to use Freescale products. There are no express or implied copyright licenses granted hereunder to design or fabricate any integrated circuits based on the information in this document.

Freescale reserves the right to make changes without further notice to any products herein. Freescale makes no warranty, representation, or guarantee regarding the suitability of its products for any particular purpose, nor does Freescale assume any liability arising out of the application or use of any product or circuit, and specifically disclaims any and all liability, including without limitation consequential or incidental damages. ''Typical'' parameters that may be provided in Freescale data sheets and/or specifications can and do vary in different applications, and actual performance may vary over time. All operating parameters, including ''typicals,'' must be validated for each customer application by customer's technical experts. Freescale does not convey any license under its patent rights nor the rights of others. Freescale sells products pursuant to standard terms and conditions of sale, which can be found at the following address[: freescale.com/SalesTermsandConditions.](http://www.freescale.com/SalesTermsandConditions)

Freescale, the Freescale logo, CodeWarrior, and Processor Expert, are trademarks of Freescale Semiconductor, Inc., Reg. U.S. Pat. & Tm.Off. All other product or service names are the property of their respective owners.

All rights reserved.

© 2015 Freescale Semiconductor, Inc.

Document Number: AN5143 Rev. 0 06/2015

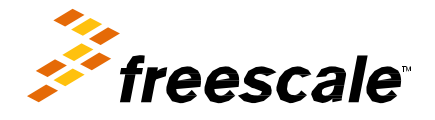